## **HOW TO USE PROJECTORS INSTALLED AT BUILDING T CLASSROOMS**

## **Side View**

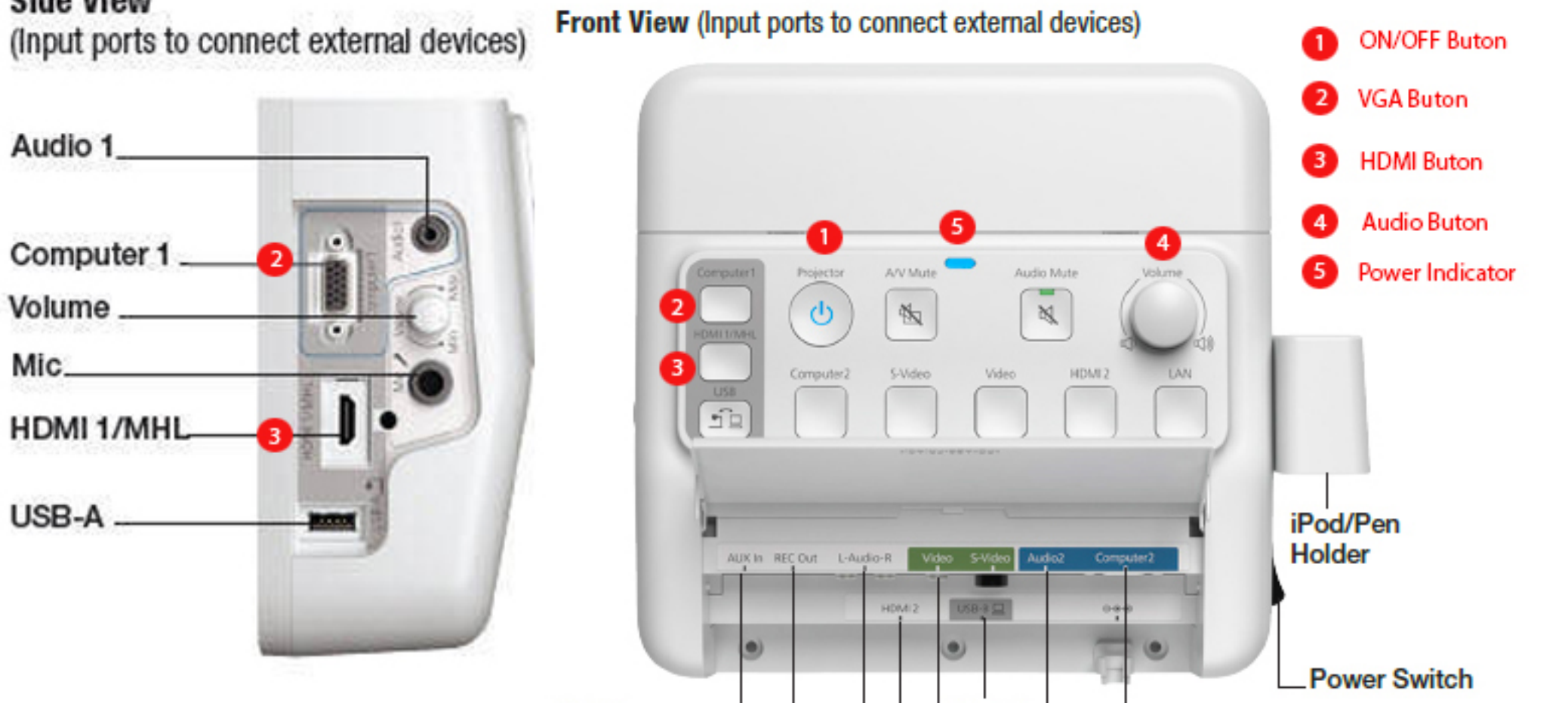

Unlike Building Y, Control Boxes installed at Building T have cable connection ports on their left sides.

As it is easier to access these ports on projector's left side compared to the ones on its bottom, we suggest you use the ones on its left side. Please make sure that the power switch on projector's right side is on. The light numbered (5) on the illustration should be on. You can switch the projector on by pushing the button numbered (1) on the projector's front side. Insert VGA Cable into the Computer 1 port on the projector's left side and push the Computer 1 button on the projector's front side. Insert HDMI Cable into the HDMI port on the projector's left side and push the HDMI 1 button on the projector's front side.

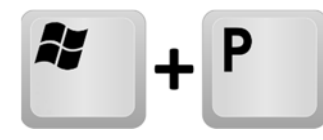

Please do not skip to press Windows+P keys on your computer's keyboard simultaneously and click "Duplicate".

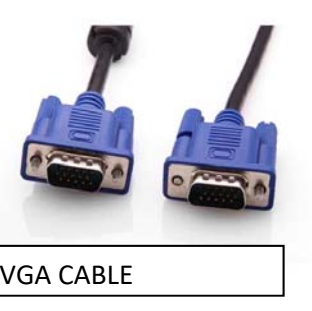

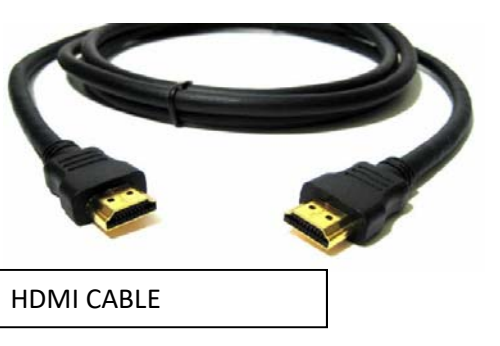